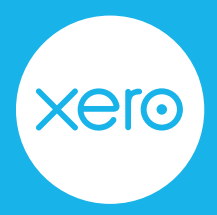

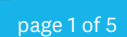

Use this checklist to help you navigate the end of financial year process from start to finish.

Disclaimer: This is not an exhaustive checklist. Seek further help on [Xero Central](https://central.xero.com/s/), or ask your professional association, or adviser.

## **Step One: Check your settings**

Reduce errors by checking key information before you start finalising your year end.

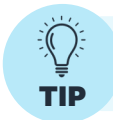

Make use of the file library and create an EOFY folder to store relevant documents i.e bank statements, invoices for new assets, stock report, rental summaries etc.

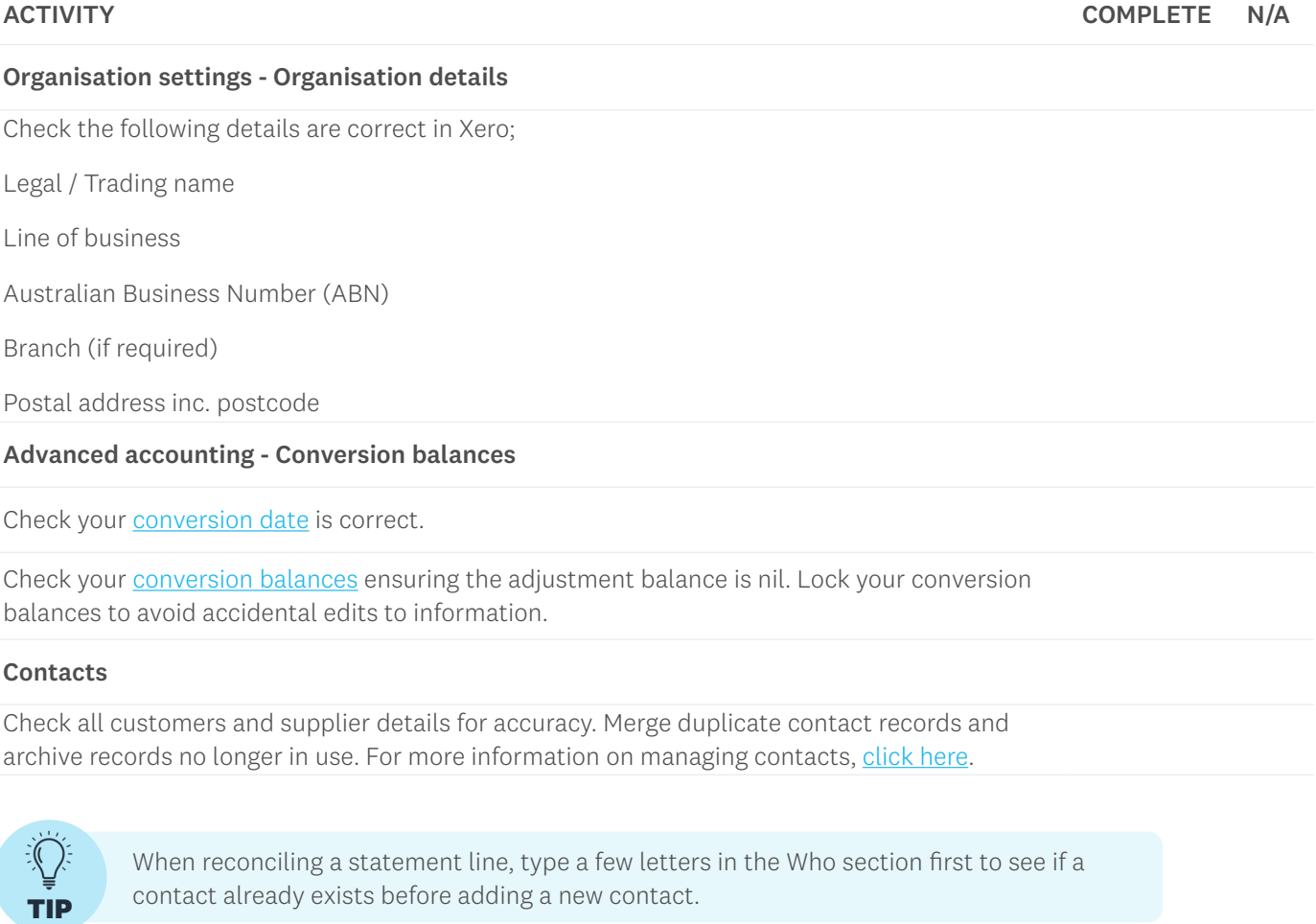

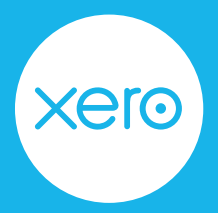

page 2 of 5

### **Step Two: Review your accounts**

Now you've reviewed your settings, it's time to action your accounts and stock.

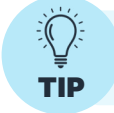

Don't wait until the end of the financial year to do bank reconciliation. Look at doing it **TIP** weekly or monthly so it's easier to identify and fix mistakes.

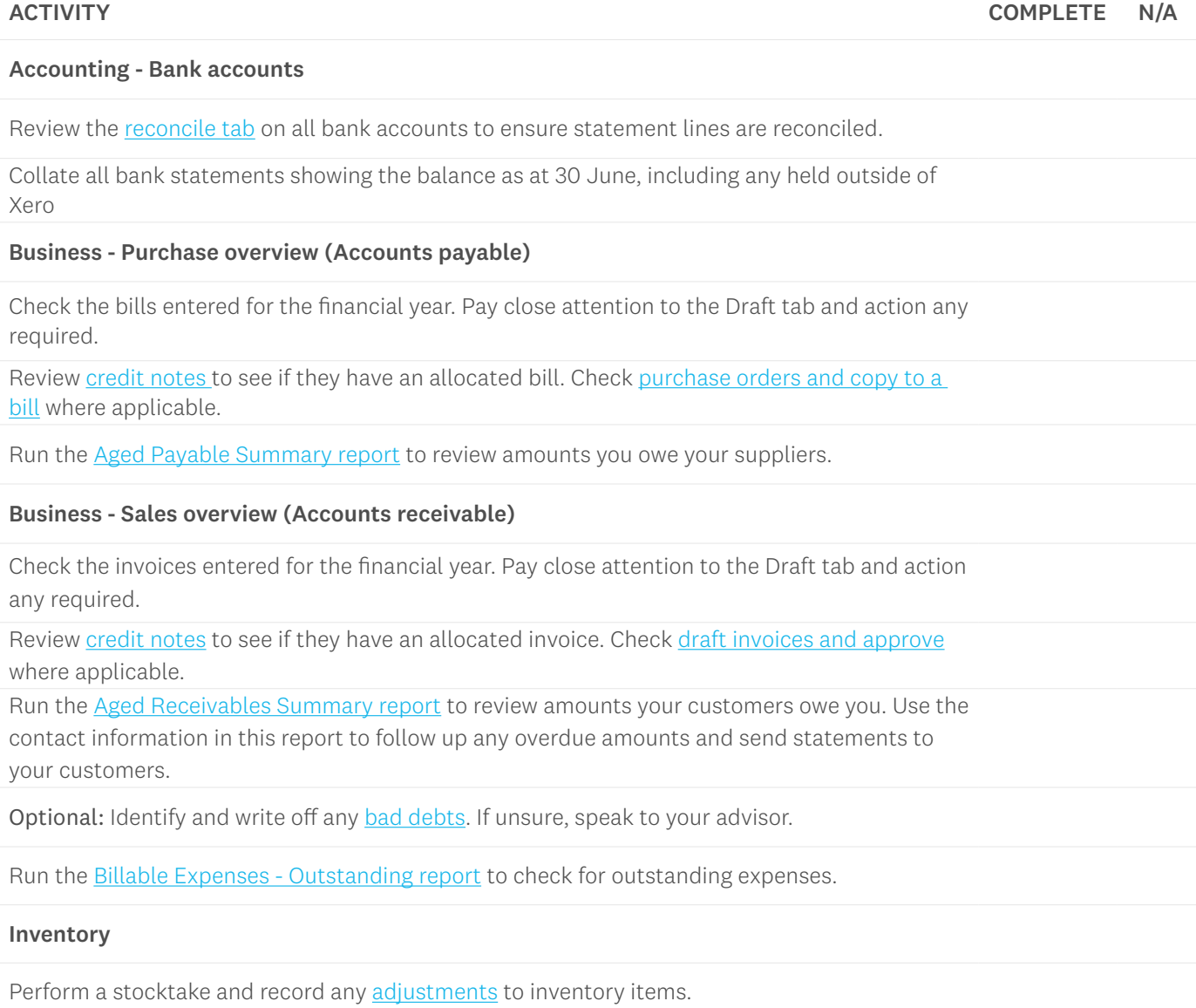

erc

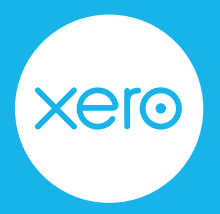

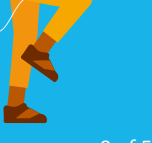

page 3 of 5

#### **Step Three: Finalise account reconciliations**

Check the total assets equal the total liabilities and equity on the balance sheet. Reconcile the balance sheet to confirm entries are correct.

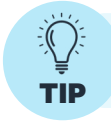

Assets that have been coded directly to asset accounts will appear as drafts to be completed saving double entry.

ACTIVITY COMPLETE N/A

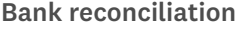

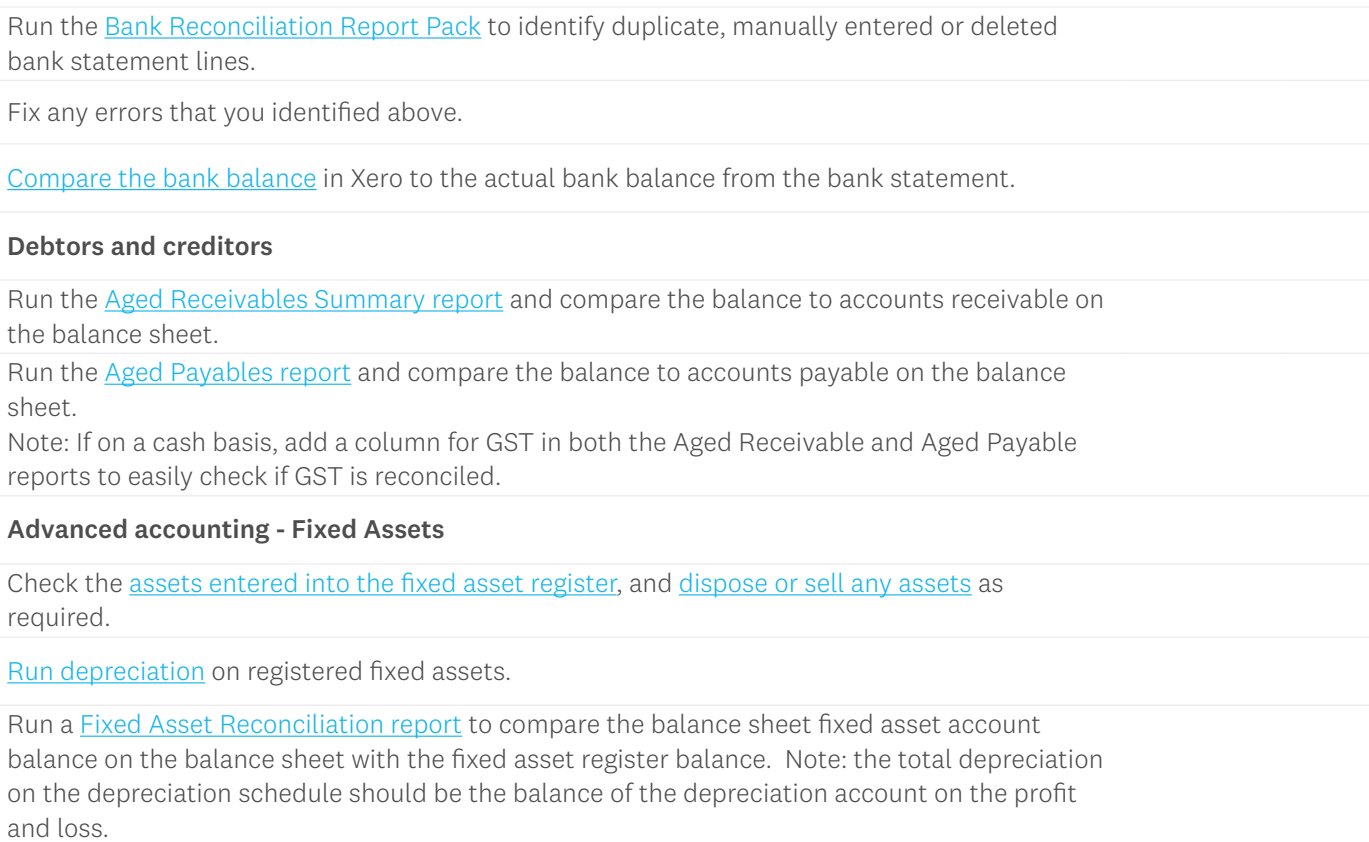

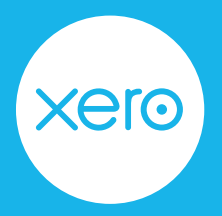

page 4 of 5

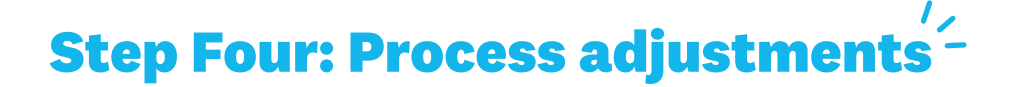

It's likely you'll have end of year adjustments. If you have the adviser user role, process these adjustments via manual journals.

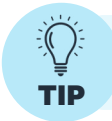

Set up a [repeating journal](https://central.xero.com/s/article/Set-up-a-repeating-journal) with placeholders to save time entering recurring transactions

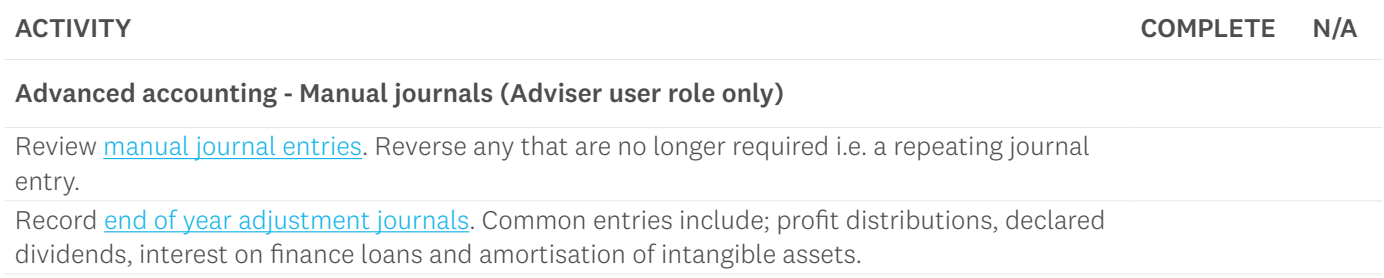

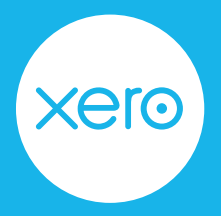

page 5 of 5

#### **Step Five: Finalise reports**

You've balanced the transactions in Xero and reconciled the reports for the year end. It's now a good idea to set a lock date and publish reports to limit changes being made.

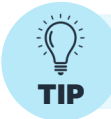

If you're an adviser, consider using [report templates in Xero HQ](https://central.xero.com/s/topic/0TO1N0000017knzWAA/report-templates-in-xero-hq#practice) and [Ask in Xero HQ](https://central.xero.com/s/article/Ask-in-Xero-HQ) to streamline year end processes.

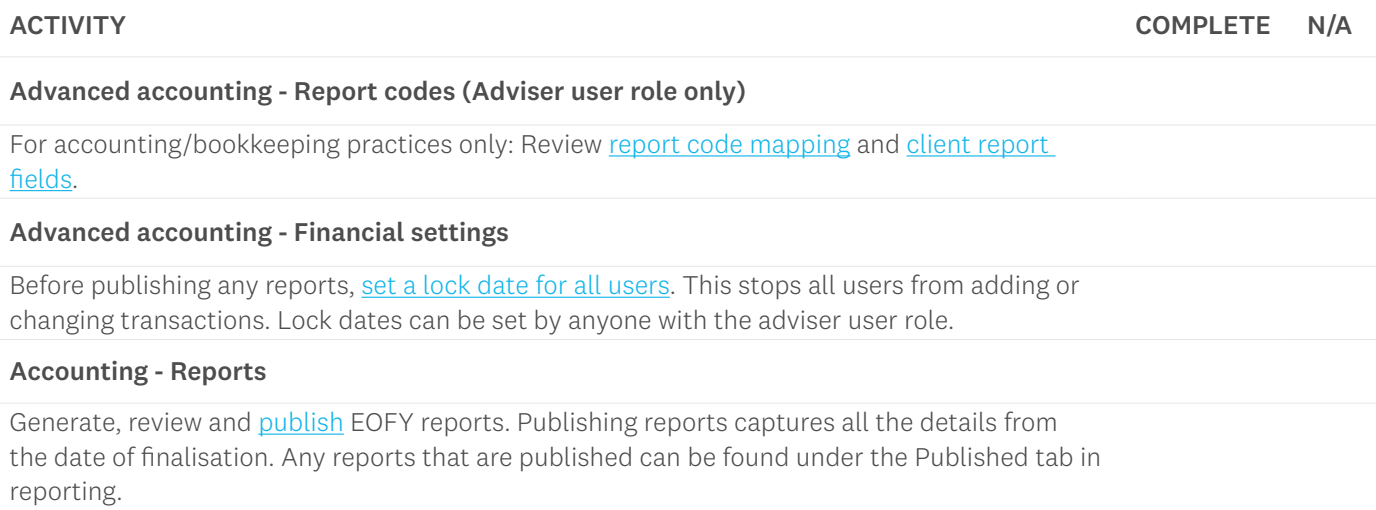

You've now completed a financial year end in Xero. You can jump straight into the new financial year; no need to roll over your Xero file, just continue as normal.

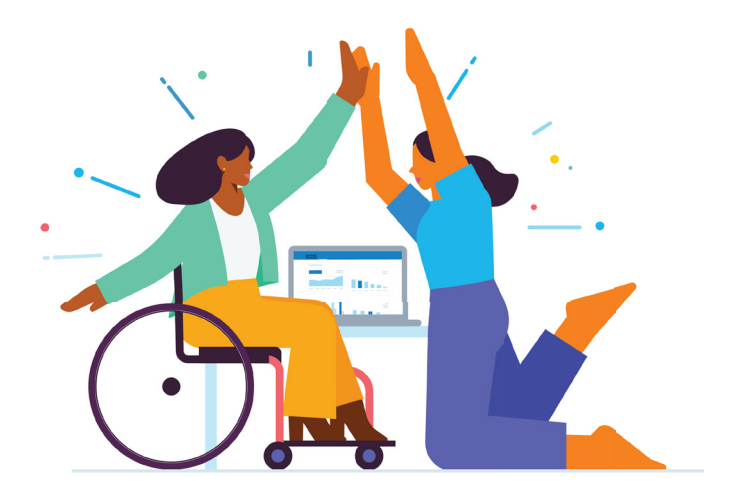